# **Aplikasi** *Work Order* **Berbasis Android Pada PT. LG Electronics Indonesia Service Center Cirebon**

### **Suhana Minah Jaya**

Prodi Teknik Informatika, Fakultas Teknik, Universitas Muhammadiyah Cirebon [suhanaminahjaya@umc.ac.id](mailto:suhanaminahjaya@umc.ac.id)

## **Abstraksi**

Pada Perkembangan teknologi dibidang telekomunikasi khususnya telepon genggam, menyebabkan bertambahnya alternatif, Informasi menjadi faktor penting yang dibutuhkan banyak orang, baik dalam perkembangan dunia usaha, pariwisata dan pendidikan. Seiring berkembangnya informasi, penggunaan teknologi komputerisasi sangat berperan penting dalam mengembangkan suatu instansi atau perusahaan. Seiring waktu berjalan teknologi akan terus berkembang. Teknologi informasi yang kuat akan menjadi kompetetif bagi perusahaan dan sekaligus menjadi masukan. Perusahaan yang sudah mapan dan maju biasanya sudah bisa mengatur manajemen persediaan untuk menunjang produk dan jasa yang mereka jual kepada konsumen. Kadang jika perusahaan itu tidak bisa mengatur pekerjaan yang penting dan harus dikerjakan pada saat itu juga seperti teknisi mengunjungi rumah konsumen untuk memperbaiki produk yang saat itu juga harus dilakukan kadang juga bisa menghambat karena tidak adanya sistem informasi yang mengharuskan teknisi mengerjakan pekerjaan tersebut dengan mendatangi kerumah konsumen tersebut atau kadang juga bisa menghambat pelaksanaan jasa oleh perusahaan. Aplikasi *Work Order* adalah aplikasi berbasis mobile untuk mengetahui informasi mengenai perintah kerja karyawan. Aplikasi ini juga bertujuan untuk membantu karyawan, tidak lagi memperbaharui data konsumen secara manual cukup dengan aplikasi ini karyawan bisa *update* langsung dari handphone. Aplikasi ini dibangun dalam beberapa tahap, yaitu tahap pertama dimulai dengan membuat metode perancangan dengan UML, tahap kedua perancangan input output, tahap ketiga pengkodingan, tahap keempat kompilasi kode program, tahap kelima implementasi. Pemanfaatan dari aplikasi ini adalah mempermudah dan mempercepat kerja karyawan untuk membuat laporan.

*Kata Kunci : Aplikasi, Work Order, Android*

### **1. PENDAHULUAN**

Informasi menjadi faktor penting yang dibutuhkan banyak orang, baik dalam perkembangan dunia usaha, pariwisata dan pendidikan. Seiring berkembangnya informasi, penggunaan teknologi komputerisasi sangat berperan penting dalam mengembangkan suatu instansi atau perusahaan. Seiring waktu berjalan teknologi akan terus berkembang. Teknologi informasi yang kuat akan menjadi kompetetif bagi perusahaan dan sekaligus menjadi masukan. Perusahaan yang sudah mapan dan maju biasanya sudah bisa mengatur manajemen persediaan untuk menunjang produk dan jasa yang mereka jual kepada konsumen. Kadang jika perusahaan itu tidak bisa mengatur pekerjaan yang penting dan harus dikerjakan pada saat itu juga seperti teknisi mengunjungi rumah konsumen untuk memperbaiki produk yang saat itu juga harus dilakukan kadang juga bisa menghambat karena tidak adanya sistem informasi yang mengharuskan teknisi mengerjakan pekerjaan tersebut dengan mendatangi kerumah konsumen tersebut atau kadang juga bisa menghambat pelaksanaan jasa oleh perusahaan.

Seperti perencanaan dalam menerima *work order* masih bersifat sistem yang terdapat didalam kantor contoh teknisi hanya menerima *work order*  jika siteknisi tersebut masih di dalam kantor sebelum kelokasi lapangan keluar untuk mengerjakan *service* ke berbagai konsumen dan untuk secara langsung LG masih belum bisa efektif mengarah ke arah sistem informasi tersebut, sehingga kemungkinan sering terjadinya kesalahan dalam komunikasi antara admin yang berada dikantor dan teknisi yang berada diluar kantor, hal ini menyebabkan konsumen yang terus menunggu dengan kedatangan teknisi dan tidak adanya komunikasi atau konfirmasi dari pihak teknisi kepada pihak konsumen dan ketidak efisien dikarenakan *work order* tersebut yang tidak menggunakan sistem informasi, dan terlalu banyaknya *work order* sehingga konsumen yang akan memeperbaiki produknya sering kali mengeluh melalui sales, dealer toko karena tidak terpenuhi *work order* tersebut maka hal tersebut dapat merugikan perusahaan dengan ketidak puasan dan ketidak nyamanan konsumen. Masalah lain yang dihadapi yaitu dalam penerimaan laporan kosumen dan pemesanan jadwal jam dan hari yang sudah dipesan oleh konsumen, teknisi akan membuang waktunya jika *work order* tersebut tidak langsung diterima oleh teknisi karena teknisi mempunyai point akan seberapa banyaknya teknisi mengunjungi kebeberapa konsumen.

Masalah lain yang dihadapi yaitu tidak adanya informasi mengenai data konsumen yang baru didalam kunjungan para teknisi tersebut dan apa saja produk yang akan diperbaiki dikarenakan belum adanya aplikasi yang mendukung untuk menyediakan informasi, hal ini mengakibatkan kurang efisiennya pekerjaan untuk menghasilkan sebuah laporan yang baik.

Dengan ditemukannya permasalahan yang ada maka PT LG Electronics Indonesia *Service Center* Cirebon membutuhkan suatu sistem

informasi yang mampu mengetahui akan permintaan jadwal kunjungan kepada konsumen tersebut dengan produk yang akan diperbaikinya, dan konsumen yang baru saja menelpon ke *customer service* nama konsumen beserta alamat dan produknya langsung tertera diaplikasi tersbut yang ini akan mempermudah teknisi yang berada dilapangan dalam mengunjungi dan menerima laporan dari konsumen tersebut, penerimaan laporan dan mempermudah pegawai bagian lainnya yaitu leader, admindan *receptionis* untuk mengetahui data konsumen tersebut sudah dikunjungi ataukah belum. Berdasarkan latar belakang tersebut maka judul yang ditetapkan dalam tugas akhir ini yaitu " **APLIKASI** *WORK ORDER* **BERBASIS ANDROID**"

Dari latar belakang yang telah penulis jabarkan diatas, penulis tertarik untuk membuat sebuah aplikasi pembelajan *Work Order* berbasis android. Aplikasi ini akan membantu para karyawan dalam mengerjakan pekerjaannya. Dengan adanya aplikasi seperti ini diharapkan dapat mengatasi permasalahan dalam proses pekerjaan, sehingga para karyawan lebih mudah mengerjakan segala sesuatunya.

Tujuan dari penelitian ini adalah Memudahkan admin untuk memberikan informasi terhadap konsumen jika konsumen menanyakan jadwal ataupun kunjungan, Mempermudah teknisi dalam mengakses *work order* dimanapun dan kapanpun tidak perlu melakukan pemberitahuan terhadap admin yang berada dikantor teknisi bisa mengetahuinya langsung melalui aplikasi tersebut, Memberikan kemudahan bagi admin untuk merubah segala sesuatu dengan laporan yang akan dibuat setiap waktunya.

Manfaat dari pembuatan Aplikasi *Work Order* adalah Dapat dijadikan alternatif untuk karyawan PT LG Electronics Indonesia *Service Center Cirebon* agar lebih cepatan dalam memberi informasi kepada pelanggan.

## **2. METODE PENELITIAN**

Dalam Membuat aplikasi ini, metode penelitian yang dilakukan berupa pengamatan interaksi langsung dengan user karyawan. Sedangkan data dan informasi yang didapat berdasarkan buku-buku yang berkaitan dengan Panduan perintah kerja serta memanfaatkan jaringan internet yang tersedia. Selanjutnya penulis menganalisa data yang telah dikumpulkan untuk membuat aplikasi ini secara bertahap:

- Perancangan system dengan menggunakan UML dan DFD.
- Perancangan tampilan dari aplikasi tersebut (interface).
- Pengkodingan dengan menggunakan bahasa pemrograman java.
- Kemudian melakukan uji coba aplikasi yang didahului dengan prosesdebugging, program yang sudah valid dan terverifikasi selanjutnya dijalankan.
- Pengimplementasian aplikasi pada emulator Android dan Perangakat Genggam dengan Sistem Operasi Android.

### **3. PEMBAHASAN**

## **3.1. Konsep Dasar Aplikasi**

Aplikasi menurut Jogiyanto (2001:12) adalah penggunaan dalam suatu komputer, instruksi (instructiom) atau pernyataan (statement) yang disusun sedemikian rupa sehingga komputer dapat memproses input menjadi output.

## **3.2. Konsep Dasar Sistem**

Definisi sistem adalah kumpulan unsurunsur yang saling berinteraksi satu dengan yang lain untuk menghasilkan tujuan.

## **3.2.1 Karakteristik Sistem**

Karakteristik Sistem adalah sifat – sifat khusus yang dimiliki oleh sistem.

- a. Komponen
- b. Batas Sistem
- c. Lingkungan Luar Sistem
- d. Peghubung
- e. Masukan
- f. Keluaran Sistem
- g. Pengolahan Sistem
- h. Sasaran Sistem

### **3.2.2 Klasifikasi Sistem**

Sistem dapat digolongkan menjadi beberapa jenis, yaitu :

- a. Abstract
- b. Alamiah
- c. Tertentu
- d. Tertutup

## **3.3. Konsep Dasar Informasi**

Menurut Jogiyanto (2004 : 8) dalam bukunya yang berjudul Analisis dan Desain SIstem Informasi bahwa "informasi adalah data yang diolah menjadi bentuk yang lebih berguna bagi yang menerimanya". Menurut Azhar Susanto (2004 : 46) dalam bukunya Sistem Informasi Akuntansi bahwa informasi adalah hasil pengolahan data yang memberikan arti dan manfaat.

## **3.3.1 Pengertian Sistem Informasi**

Definisi sistem informasi yang ditulis oleh Jogiyanto (2005 :2) dalam bukunyaAnalisis dan Desain Sistem Informasi dapat dijelaskan sebagai berikut :

"Sistem Informasi adalah suatu sistem di dalam suatu organisasi yang mempertemukan kebutuhan pengolahan transaksi harian, mendukung operasi, bersifat manajerial dan kegiatan strategi dari suatu organisasi dan menyedaiakan pihak luar tertentu dengan laporan laporan yang diperlukan"

### **3.4 Pengertian Data dan database**

Data didefinisikan sebagai bahan keterangan tentang kejadian – kejadian nyata atau fakta – fakta yang dirumuskan dalam sekelompok lambang tertentu yang tidak acak menunjukkan jumlah, tindakan dan hal. Data

dapat berupa catatan – catatan dalam kertas, buku atau tersimpan sebagai file dalam *database* (sutanta, 2003).

Dari pengertian tersebut dapat disimpulkan bahwa sistem *Database*  mempunyai beberapa elemen penting yaitu :

- a. Perangkat Lunak
- b. Perangkat Keras
- c. Manusia

## **3.5 Analisis Sistem**

Pada tahap pengembangan sistem, dimana sebelum melakukan desain maka perlu dilakukan adalah Analisa Sistem. Dimana langkah – langkah dalam melakukan analisa sistem sebagai berikut :

- a. Identify : mengidentifikasi masalah
- b. Understand : Memahami kerja dan sistem yang ada
- c. Analyzer : menganalisis sistem
- d. Report : membuat laporan hasil analisis

## **3.6 Desain Sistem**

Desain Sistem adalah merancang sistem yang baik, yang berisi langkah – langkah operasi dalam pengolahan data dan prsedur untuk mendukung operasi sistem. Langkah – langkah yang dilakukan untuk perancangan sistem adalah sebagai berikut :

- 1. Mempelajari dan mengumpulkan data untuk disusun menjadi sebuah struktur data yang sesuai dengan sistem yang dibuat.
- 2. Melakukan evaluasi serta merumuskan masalah
- 3. Menganalisa kendala yang akan dihadapi dalam permasalahan yang mungkin timbul dalam proses perancangan sistem.

## **3.6.1 Alat Bantu Desain Sistem**

Dalam Perancangan Sistem ini, terdapat alat – alat bantu untuk mempermudah merancang sistemnya, yaitu :

b. Flowchart

## **3.7 Konsep Dasar Aplikasi Berbasis Android**

Android merupakan sebuah sistem operasi yang berbasis linux untuk telepon seluler seperti telepon pintar dan komputer tablet. Android menyediakan *platform* terbuka bagi para pengembang untuk menciptakan aplikasi mereka sendiri untuk digunakan oleh bermacam piranti bergerak.

Di dunia ini terdapat dua jenis distributor sistem operasi Android. Pertama yang mendapat dukungan penuh dari Google atau Google *[Mail Services\(](javascript:void(0);)GMS)* dan kedua adalah yang benar–benar bebas distribusinya tanpa dukungan langsung Google atau dikenal sebagai Open Handset Distribution (OHD).

Dari awal peluncurannya pada tahun 2007, Android sudah beberapa kali melakukan pembaruan versinya. Versi pada android memiliki nama yang unik. Berikut versi-versi android dari yang terbaru sampai pertama kali diluncurkan:

- 1. Android 1.0 (Astro)
- 2. Android 1.1 Bender
- 3. Android 1.5 Cupcake
- 4. Android 1.6 Donut
- 5. Android 2.0/2.1 Éclair
- 6. Android 2.2 Froyo (Froze Yoghurt)
- 7. Android 2.3 Gingerbread
- 8. Android 3.0/3.1 Honeycomb
- 9. Android 4.0 ICS (Ice Cream Sandwidch)
- 10. Android versi 4.1 (Jelly Bean)
- 11. Android versi 4.2 (Jelly Bean)
- 12. Android versi 4.3 (Jelly Bean)
- 13. Android versi 4.4 (Kitkat)

## **3.8 Pengertian** *Work Order*

Dalam lingkungan manufaktur, perintah kerja diubah dari order penjualan untuk menunjukkan pekerjaan yang akan dimulai

a. DFD

pada pembuatan, bangunan atau rekayasa produk yang diminta oleh pelanggan. Dalam lingkungan layanan, perintah kerja bisa setara dengan memesan layanan di mana WO mencatat lokasi, tanggal dan waktu layanan dilakukan dan sifat pekerjaan yang dilakukan. Jenis personil (misalnya posisi pekerjaan) juga dapat terdaftar di WO. Tingkat (misalnya hari, minggu) dan juga jumlah total jam kerja dan nilai total juga ditampilkan pada urutan kerja.

## **3.9 Software Pendukung Pemrograman Aplikasi Android**

Untuk membuat aplikasi berbasis android diperlukan beberapa *software* yaitu :

1. Eclipse

Eclipse adalah sebuah IDE (*Integrated Development Environment*) untuk mengem bangkan perangkat lunak dan dapat dijalankan disemua platform (*platform-independent*).

Eclipse memiliki tiga sifat yaitu multi platform yakni eclise memiliki target sistem operasi seperti Microsoft Windows, Linux, Solaris, AIX, HP-UX, dan Mac OS X. Eclpipse juga memiliki sifat *multi language* dimana eclipse dikembangkan menggunakan bahasa pemrograman java, akan tetapi eclipse mendukung pengembangan aplikasi berbasis bahasa lainnya seperti C/C++, Cobol, Python, Perl, PHP dan lain sebagainya. Sifat eclipse yang terakhir yaitu multi role, selain sebagai IDE untuk pengembangan aplikasi, eclipse juga bisa digunakan untuk aktivitas dalam siklus pengembangan perangkat lunak, seperti dokumentasi, test perangkat lunak, pengembangan web dan lain sebagainya.

Dalam pembuatan projek menggunakan eclipse, terdapat banyak folder guna membangun projek tersebut, antara lain :

a. *Src*, yaitu folder yang berisi mainactivity.java yang berada dalam package.

- b. *Gen*, yaitu folder yang di-*genaerate* secara otomatis oleh ADT, yang berisi ID untuk mengakses resource aplikasi yang ada pada folder res.
- c. *Android version*, yaitu folder yang menunjukan versi android yang digunakan dan termasuk file android.jar pada versi android yang dipakai.
- d. *Assets*, yaitu secara default isinya kosong. Kita dapat meletakan file aset raw (*raw files*) yang dapat mendukung jalannya aplikasi. File tersebut dapat berupa bentuk audio, teks, video, atau ketika berhubungan dengan database maka file-file seperti SQLite dapat kita letakan dalam folder ini.
- e. *Res*, yaitu folder yang berisi beragam file, seperti string, layout, tampilan, audio, gambar. Pada folder res terbagi menjadi subfolder yang terstruktur disesuaikan dengan kebutuhan ketika proses coding untuk membangun sebuah aplikasi.
- 2. JDK (Java Development Kit)

JDK (Java Development Kit) adalah produk dari Oracle Corporation yang ditujukan untuk pengembangan aplikasi java. JDK membentuk subset dari SDK yang memiliki tanggung jawab untuk menulis dan menjalankan program Java.

*Java Development Kit* (JDK) yaitu sekumpulan kakas berisi perintah (*commandline tool*) untuk menciptakan program java. (Dr. Bambang Hariyanto (2011:40)).

3. Android SDK

Menurut Nazruddin Safaat H Android SDK adalah sebagai alat bantu dan API (*Application Programing Interface*) untuk mulai mengembangkan aplikasi pada platform android menggunakan bahasa pemrograman java.(2012:5).

Android SDK adalah suatu set alat pengembangan perangkat lunak yang memungkinkan untuk pembuatan aplikasi untuk software tertentu, kerangka kerja perangkat lunak, platform perangkat keras sistem komputer, konsol video game, sistem operasi atau yang mirip dengan platform.

4. ADT (Android Development Tools)

Menurut Nazruddin Safaat H menyebutkan ADT merupakan penghubung antara IDE Eclipse dengan android SDK.(2012:17)

ADT (*Android Development Tools*) adalah plugin yang dedesain intuk IDE Eclipse yang memberikan kita kemudahan dalam mengembangkan aplikasi android dengan menggunakan IDE Eclipse. Dengan menggunakan ADT untuk eclipse akan memudahkan kita dalam membuat aplikasi project android, membuat GUI aplikasi, dan menambahkan komponen-komponen yang lainnya, begitu juga kita dapat melakukan running aplikasi menggunakan android SDK melalui eclipse. Dengan ADT juga kita dapat melakukan pembuatan package android (.apk) yang digunakan untuk distribusi aplikasi android yang dirancang.

## 5. AVD (Android Virtual Device)

AVD (*Android Virtual Device*) merupakan emulator untuk menjalankan program aplikasi android yang kita buat (Nazruddin Safaat H(2012:19)), AVD ini nantinya yang akan dijadikan sebagai tempat test dan menjalankan aplikasi android yang kita buat.

## **3.10 Bahasa Pemograman**

## **3.10.1 Bahasa Pemrograman Java**

Java adalah bahasa pemrograman berorientasi objek murni yang dibuat berdasarkan kemampuan – kemampuan terbaik bahasa pemrograman objek sebelumnya.Java diciptakan oleh James Gosling, developer dari Sun Microsistems pada tahun 1991.

Xampp adalah perangkat yang menggabungkan tiga aplikasi kedalam satu paket, yaitu Apache, MySQL, dan PHPMyAdmin, Dengan Xampp pekerjaan anda sangat dimudahkan karena dapat menginstalasi dan mengkonfigurasi ketiga aplikasi tersebut dengan sekaligus dan otomatis.

## **3.11 UML (***Unified Modeling Language***)**

Menurut Miftakhul Huda menyebutkan, *Unified Modeling Language* (UML) adalah sebuah "bahasa" yang telah menjadi standar dalam industri untuk visualisasi, merancang dan mendokumentasikan sistem perangkat lunak. UML menawarkan sebuah standar untuk merancang model sebuah sistem.(2010:137- 138). Secara konsep dasar, UML mendefinisikan delapan diagaram sebagai berikut :

## **3.11.1***Use Case Diagram*

Use Case Diagram menggambarkan fungsionalitas dari sebuah sistem (apa fungsinya), yang mempresentasikan sebuah interaksi antara aktor dengan sistem (sebuah pekerjaan). Misalnya menambah data atau membuat laporan. Aktor adalah sebuah entitas manusia atau mesin yang berinteraksi dengan sistem untuk melakukan pekerjaanpekerjaan tertentu. Dengan *use case* dapat meng-*include* fungsionalitas *use case* lain. Sebuah use case dapat di-include oleh lebih dari use case lain, sehingga duplikasi fungsionalitas dapat dihindari dengan cara menarik keluar fungsionalitas common. Sebuah use case dapat meng-extend use case lain dengan behaviornya sendiri.

## **3.11.2Activity Diagram**

Diagram ini menggambarkan interaksi antar objek di dalam dan di sekitar sistem (termasuk pengguna, dispalay, dan

## **3.10.2 Xampp**

sebagainya) berupa *message* yang digambarkan terhadap waktu.

## **3.11.3Sequence Diagram**

Diagram ini menggambarkan berbagai aktivitas dalam sistem yang sedang dirancang, mulai dari titik awal, melalui kondisi yang mungkin terjadi, kemudian sampai pada titik akhir. Diagram ini juga mampu menggambarkan proses paralel yang mungkin terjadi pada beberapa eksekusi.

## **4 PERANCANGAN DAN IMPLEMENTASI**

Pada bagian ini akan dijelaskan mengenai perancangan Aplikasi Tata Cara Shalat yang akan dibuat dengan beberapa tahap seperti perancangan sistem lama yang digunakan mengguna flowchart, UML, perancangan *interface*, pengkodean, kompilasi, dan implementasi. Pada tahap perancangan UML akan dijelaskan mengenai suatu rancangan model sistem aplikasi. Perancangan *interface* yaitu perancangan antarmuka untuk apilkasi ini. Berikutnya tahap pengkodean, tahap ini berisi pembuatan dan penjelasan kode program. Setelah tahap pengkodean selanjutnya yaitu tahap kompilasi kode program. Tahap terakhir yaitu tahap pengimplementasian aplikasi Tata Cara Shalat ke dalam ponsel berbasis Android.

## **4.1 Sistem**

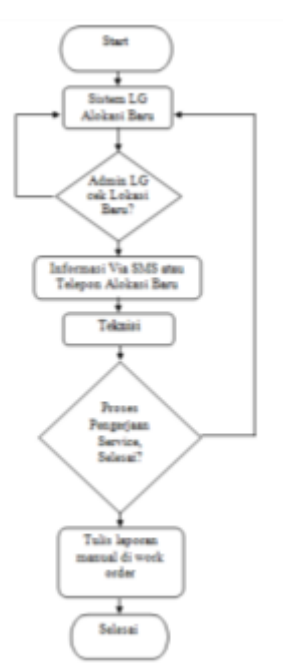

*Gambar 4.1 Flowchart Diagram Sistem Lama*

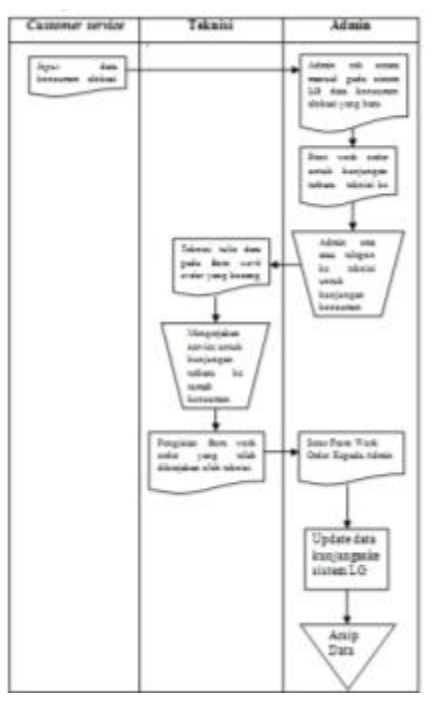

*Gamabar 4.2 Flowmap Sistem Lama*

## **Penjelasan Flowmap :**

- *Customer service*, menginputkan data-data aduan dari pelanggan
- *Bagian Admin,* Mengecek di sistem data yang di input oleh Cs
- *Bagian Admin,* Mengeprint untuk di buat Work Order sebagai data untuk kunjungan ke tempat pelanggan selanjut-nya SMS atau telphon ke Teknisi yang ada dilapangan untuk kunjungan ke konsumen
- **Teknisi**, akan menerima work order dari admin, selanjutnya akan mencatat ke form work order yang masih kosong
- **Teknisi**, Mengerjakan service untuk kunjungan terbaru ke rumah konsumen, jika pengerjaan service telah selesai
- **Teknisi**, datang ke kantor untuk menyerahkan form work order yang telah diisi sebagai bukti bahwa service terbaru di rumah konsumen telah selesai
- *Bagian Admin,* mengupdate data ke sistem Work Order sebagai laporan kunjungan terbaru dan telah selesai dikerjakan.
- *Arsip*

## **4.2 DFD 4.2.1 Diagram Konteks**

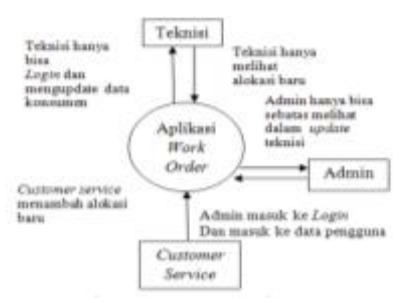

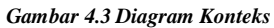

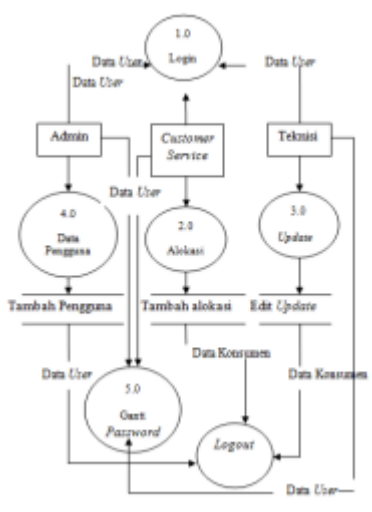

*Gambar 4.4 DFD Level 0*

## **4.2.2 DFD Level 1 Alokasi**

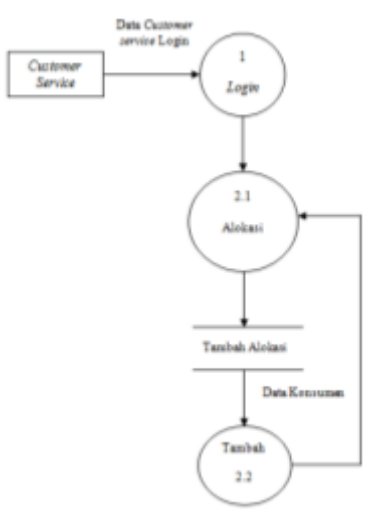

*Gambar 4.6 DFD Level 1 Update*

### **4.2.3 DFD Level 1 Data Pengguna**

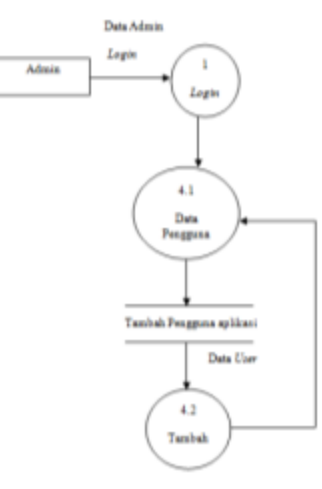

*Gambar 4.6 DFD Level 1 Update*

### **4.2.4 DFD Level 1 Data Pengguna**

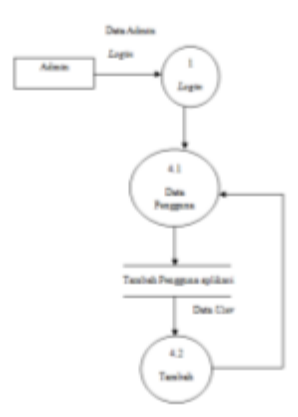

*Gambar 4.7 DFD Level Data Pengguna*

#### **4.2.5 DFD Level 1 Ganti Password**

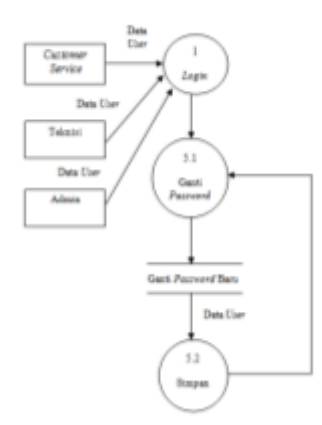

*Gambar 4.8 DFD Level 1 Ganti Password*

#### **4.3 Rancangan** *Use Case Diagram*

*Use case diagram* merupakan suatu aktivitas yang menggambarkan urutan interaksi antar satu atau lebih aktor dan sistem. *Use case diagram* yang akan dirancang yaitu *use case diagram* untuk pengaksesan melalui perangkat android. Gambar di bawah menjelaskan aliran *use case diagram* pengaksesan melalui perangkat android.

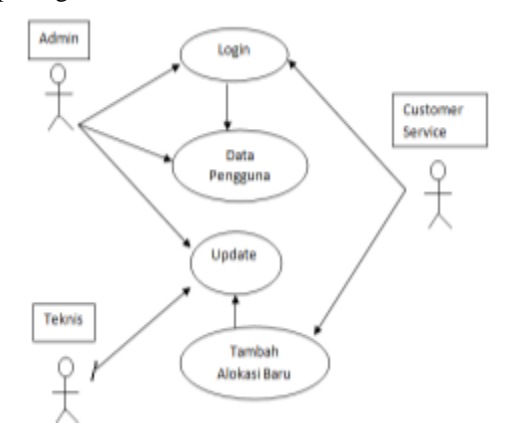

*Gambar 4.3 Use Diagram*

### **4.4 Rancangan Activity Diagram**

Activity Diagram merupakan alur kerja pada setiap usecase. Activity digram pada analisa ini mencakup activity setiap usecase.

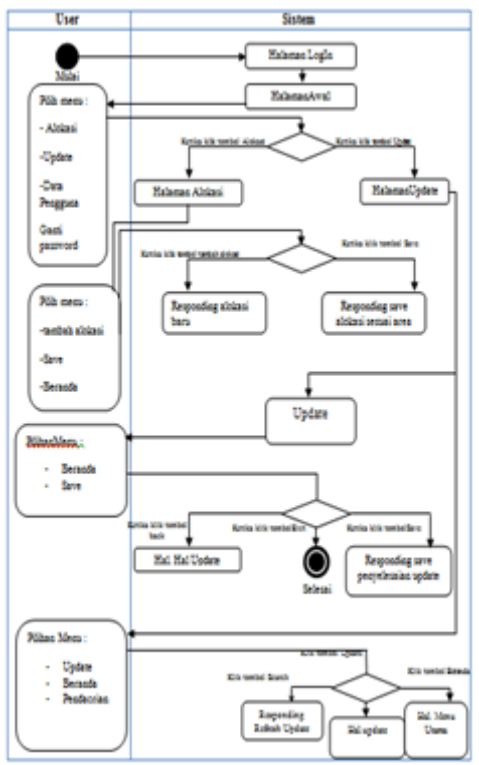

*Gambar 4.4 Activity Diagram*

Pada gambar Activity Diagram *user* atau pengguna pertama kali membuka aplikasi yang muncul adalah tampilan halaman *Login* untuk memasukin nama dan *passuser*. halaman menu awal dalam menu awal *user* akan melihat lima option menu yaitu tombol Alokasi untuk tambahan alokasi yang terbaru dari *call center*, tombol *Update* untuk ke halaman *Update*yang berisi informasi tentang pembaharuan yang sudah diperbaharuai ataupun belum diperbaharui. Ketika *user* memilih tombol *Alokasi*  maka akan mumcul halaman Alokasi dimana terdapat dua tombol yaitu tombol beranda yaituuntukkembali ke manu awal, tombol *save* yaitu untuk menyimpan alokasi yang akan didatangi oleh teknisi sesuai area masing masing, dan tombol tambahan alokasi ketika dimana konusmen meminta jadwal kunjungan ke *Customer Service* atau *call center*. Pada*Update* terdapat tiga pilihan tombol yaitu pencarian, simpan, beranda, dan *update*. Untuk tombol beranda tersebut akan kembali ke halaman sebelumnya yaitu menu awal, dan untuk tombol pencarian berfungsi untuk mengetahui update mana saja yang akan diperbaharui oleh teknisi tersebut, dan tombol simpan berfungsi untuk menyimpan data yang sudah diperbaharui. Apabila kita memilih tombol *update* maka akan muncul halaman *update* yang berisi update sesuai pekerjaan teknisi dalam mengerjakan pekerjaannya.

#### **4.5 Rancangan** *Squence Diagram*

Diagram ini menggambarkan interaksi antar objek di dalam dan di sekitar sistem (termasuk pengguna, dispalay, dan sebagainya) berupa message yang digambarkan terhadap waktu.

1. Squence Diagram Buka Aplikasi

Dari gambar di bawah terlihat user terlebih dahulu untuk melakukan Login lalu memauski beranda aplikasi.

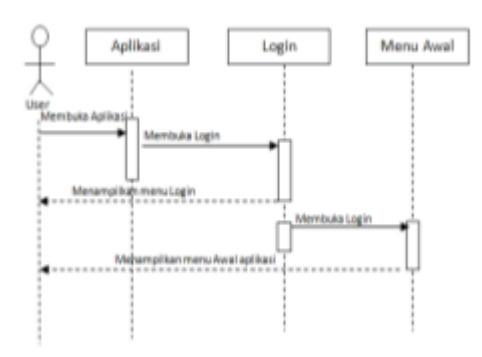

*Gambar 4.5 Squence Diagram Login Aplikas*

1. *Sequence* Diagram Menu Data *Customer* Gambar di bawah ini menjelaskan *sequence* diagram menu Data *Customer*

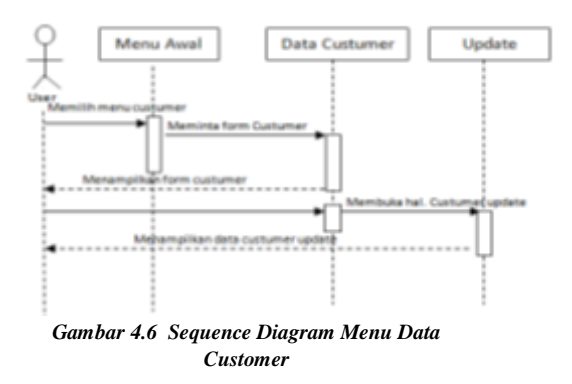

### **4.6 Implementasi**

Setelah proses kompilasi pada logika program telah berhasil dan tidak ada lagi pesan kesalahan maka hasilnya dapat dilihat pada *emulator* Android. Kemudian langkah selanjutnya yaitu mengimplementasikan aplikasi *Work Order* pada ponsel Android. Selanjutnya untuk membuka atau menjalankan aplikasi tersebut, pengguna dapat langsung mengklik ikon pada menu *emulator* atau pada menu di dalam ponsel berbasis android. Berikut tampilan aplikasi Tata Cara Shalat ketika aplikasi dijalankan:

### 1. **Halaman Login**

Halaman Login sebagai gambar berikut yang merupakan tampilan layout awal lalu meng-*intent* ke halaman Menu beranda. Pada halaman ini terdapat pengisian nama dan pass untuk masuk Log In lalu selanjutnya ketik masuk :

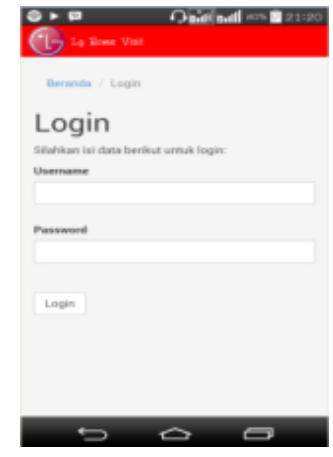

*Gambar 4.7 Tampilan Halaman Login*

### 2. Menu Awal Beranda

Setelah halaman Log In selesai maka akan menampilkan beranda lima tombol yaitu alokasi, update, data pengguna, ganti password, dan logout kelima tombol tersebut mempunyai tujuan masing masing.

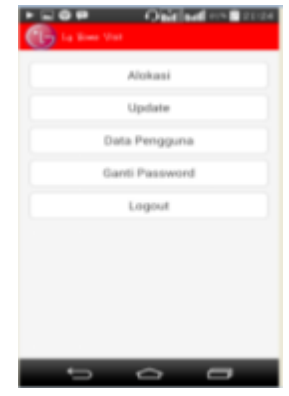

*Gambar 4.8 Tampilan Halaman Menu Awal Beranda*

3. Halaman Alokasi

Pada halaman alokasi berikut dimana halaman ini berfungsi untuk menambahkan alokasi yang baru

masuk oleh *customer service* atau *call center* dengan klik tambahan alokasi.

|                   | Bergrebs / Tambah Alpland                  |
|-------------------|--------------------------------------------|
|                   |                                            |
| Pencarian         |                                            |
|                   | Menamplikan 1-5 dari 5 elements.           |
| Name<br>Pelanggan | Univori                                    |
| Alamat            | Desa Sondors Kecamatan<br>Sunskan Distinct |
| <b>No Telepan</b> | <b>CRANISER</b>                            |
| Product           | 1,035                                      |
| Garanci           | <b>Out Garansi</b>                         |
| <b>No Serial</b>  | 09920                                      |
| <b>Hollyham</b>   | <b>Madi turnal</b>                         |
| Tanggal           | 0000100-00-00100-00                        |

*Gambar 4.9 Tampilan Halaman Menu Alokasi*

4. Halaman Menu *Update*

Pada halaman update berikut adalah berfungsi sebagai pemilih yang mana harus diupdate sesuai pekerjaan yang sudah dikerjaan oleh teknisi bisa dengan cara spencarian sesuai nama atau alamat dengan klik cari dan teknisi bisa langsung memperbaharui dengan klik update dan isi kolom sesuai apa yang dikerjakan oleh teknisi.

| .<br><b>The State State</b> | Online and its                            |
|-----------------------------|-------------------------------------------|
| Bergela / Unitate           |                                           |
| <b>Persoanian</b>           |                                           |
|                             | Menampilkan 1-5 dari 5 elements.          |
| Name<br>Pelanggan           | Ukhiyari                                  |
| Alamat.                     | Denis Sumakan Kacamatan<br>Sunukan Grebon |
| <b>Rio Telepon</b>          | OWNERS                                    |
| <b>Dreadware</b>            | 14.035                                    |
| Garanto                     | Club Compress                             |
| No Serial                   | dramati i                                 |
| <b>Kirkuluan</b>            | <b>Madi kotal</b>                         |
| Tanggal                     | 00000100100100100100                      |
| Update                      | Toolah disputate                          |
|                             |                                           |

*Gambar 4.10 Tampilan Halaman menu update*

5. Tampilan Halaman Data Pengguna

Pada halaman data pengguna tersebut adalah untuk menambah pengguna aplikasi baru ataupun untuk menghapus pengguna aplikasi yang sudah dipakai

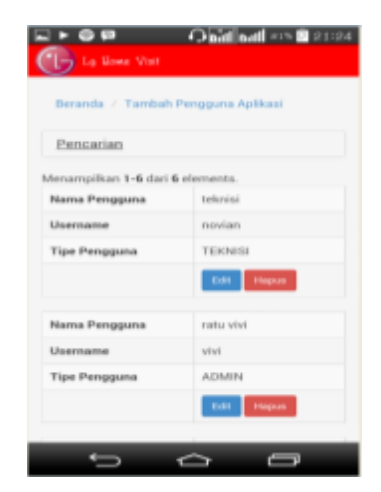

*Gambar 4.11 Tampilan Halaman Menu Data Pengguna*

## 6. Tampilan Halaman Ganti Password

Pada halman tersebut user bisa beganti ganti password sesuai user masing masing.

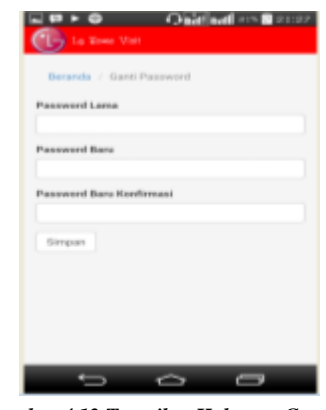

*Gambar 4.12 Tampilan Halaman Ganti Password*

## **5. KESIMPULAN DAN SARAN**

## **5.1 Kesimpulan**

Setelah penulis melakukan perancangan dan analisa aplikasi ini penulis dapat menarik kesimpulan sebagai berikut :

- 1. Aplikasi Work Order Berbasis Android, Alokasi dan Update Berbasis Android sudah berjalan dengan baik. Aplikasi ini memberikan kemudahan kepada admin untuk memberikan jawaban kepada konsumen jika konsumen menanyakan jadwal kunjungan, hal ini dibuktikan dengan pengujian beta jumlah presentase 45%
- 2. Aplikasi ini berhasil digunakan dengan baik bagi para teknisi karena aplikasi ini sangat

memudahkan teknisi untuk mengakses langsung *work order* terbaru, dengan posisi teknisi yang berada di lapangan hal ini dibuktikan dengan pengujian beta jumlah presentase 55%

3. Hasil penelitian terhadap aplikasi Work Order berbasis Android pada PT LG Electronics Indonesia Service Center Cirebon berhasil dengan baik. Teknisi mudah menggunakan aplikasi Work Order, untuk memperbaharui data yang sudah dikerjakan teknisi kepada konsumen yang berada di lapangan hal ini dibuktikan dengan pengujian beta jumlah presentase 55%

### **5.2 Saran**

Untuk saran yang penulis sampaikan antara lain sebagai berikut :

- 1. Aplikasi ini lebih dikembangkan lagi dengan adanya halaman terbaru khusus untuk admin.
- 2. Peneliti berharap kedepannya agar hasil dari penelitian aplikasi work order pada halaman alokasi tersebut bisa lebih terperinci dalam pengadaan kapasitas work order bagi para teknisi.
- 3. Pada perkembangan selanjutnya menu update bisa menjadi lebih komplit agar teknisi bisa closing di android tersebut tanpa harus menyimpan terlebih dahulu.

### **6. DAFTAR PUSTAKA**

- 1. Petunjuk Penggunaan Sistem *Alokasi Update pekerjaan dalam proses*, (2012), PT LG Electronics Indonesia, Jakarta.
- 2. *LG Electronics Indonesia Profile*, http://LGportal.lge.com
- 3. Petunjuk alur kerja alokasi , (2012), PT LG Electronics Indonesia, Jakarta.
- 4. Maturidi, Ade Johar. 2012. *Metode Penelitian Teknik Informatika.* Deeplublish.:

#### Yogyakarta

- 5. [http://en.wikipedia.org/wiki/Work\\_order](http://en.wikipedia.org/wiki/Work_order)
- 6. <http://www.uml-diagrams.org/>
- 7. [http://rinawssuriyani.blogspot.com/2013/04/pen](http://rinawssuriyani.blogspot.com/2013/04/pengertian-metode-dan-metodologi.html) [gertian-metode-dan-metodologi.html](http://rinawssuriyani.blogspot.com/2013/04/pengertian-metode-dan-metodologi.html) diakses pada apr 2103
- 8. http://www.tafsir.web.id/2013/03/tafsir-attaubah-ayat-117-129.htmldiakses pada november 2013
- 9. Safaat H, Nasruddin, 2012. *ANDROID Pemrograman Aplikasi Mobile Smartphone dan Tablet PC Berbasis Android*. Bandung : Informatika.
- 10. Tim EMS. 2012. *Panduan Cepat Pemograman Android*, Komoputindo.
- 11. Nazah, Muhammad Fajrun, 2013. *Penerapan Aplikasi Kamus Tiga Bahasa Pada Smartphone Berbasis Android, Skripsi.* Cirebon : Universitas Muhammadiyah Cirebon.
- 12. Muhyuzir T.D, 2001, Analisa Perancangan Sistem Pengolahan Data, Cetakan Kedua, PT.Elex Media Komputindo, Jakarta.